## Aceder às minhas formações

1. Aceda ao menu **Minhas Formações**e de seguida seleccione a formação pretendida

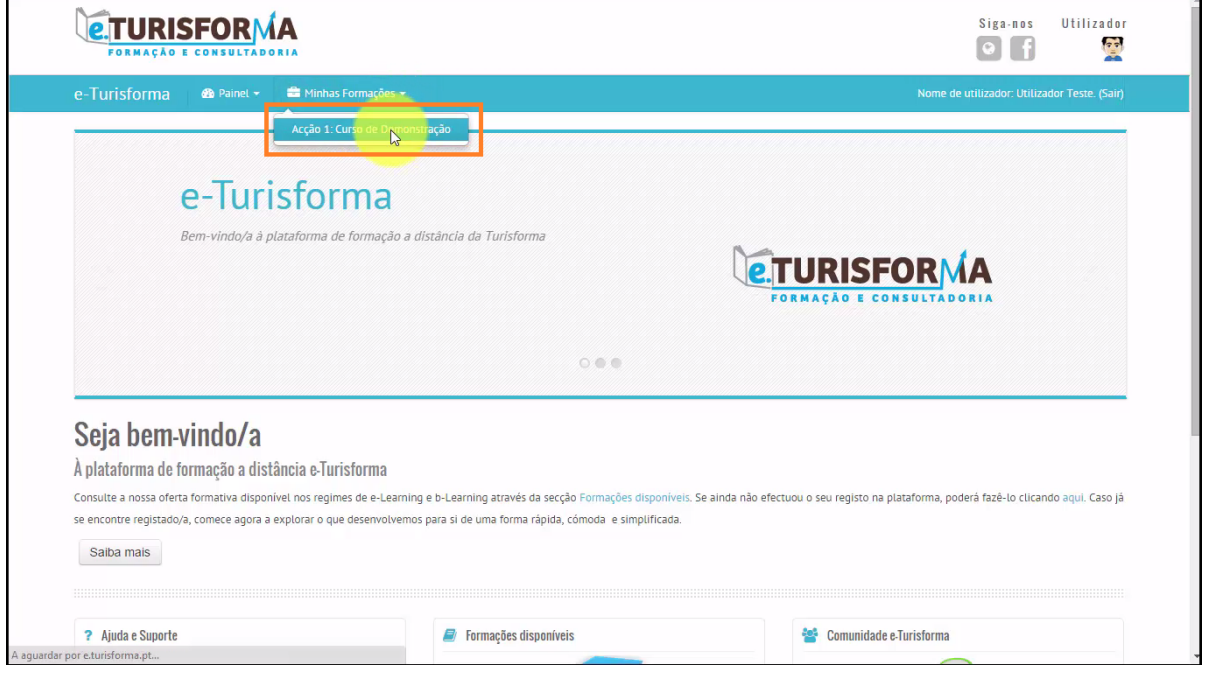

2. Após isso, será automaticamente reencaminhado até **página inicial do curso** previamente seleccionado

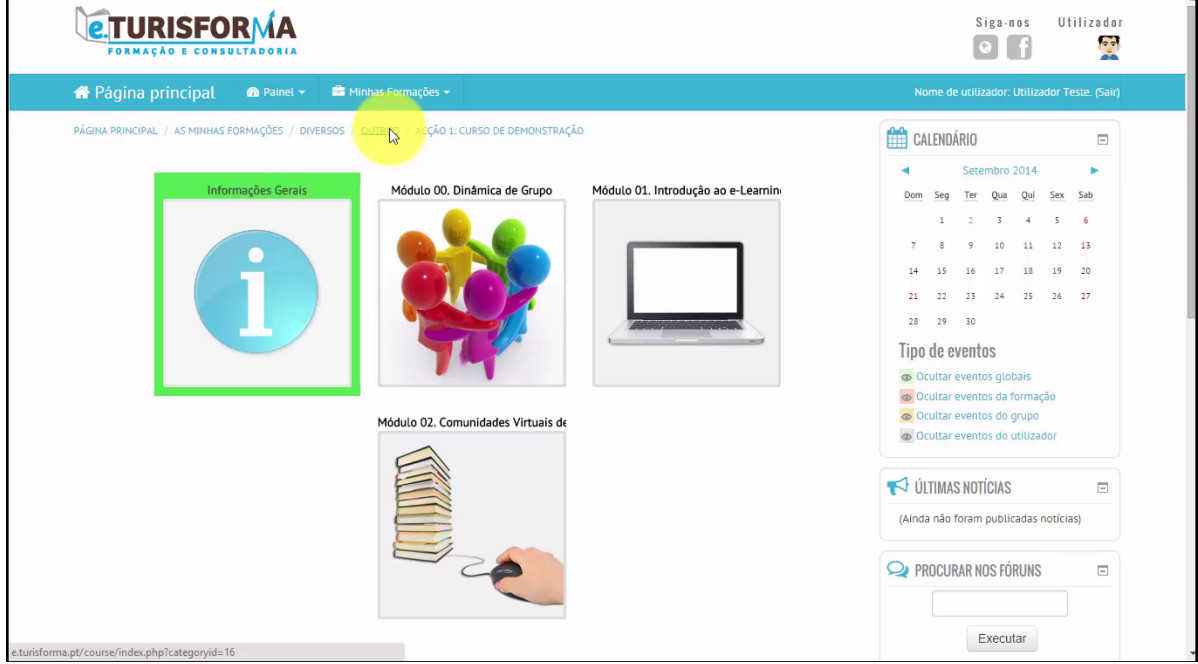